Министерство образования и науки Российской Федерации Федеральное государственное бюджетное образовательное учреждение высшего профессионального образования «Тверской государственный технический университет» Институт заочного и Дополнительного Профессионального образования Кафедра Информатики и прикладной математики

# Курсовая работа по информатике

Тема: Библиотека Выполнил: Трегуб Алексей Валерьевич студент I курса группы Б.ЭЛЭ.ЭС 18.62 Проверил: Старший преподаватель Кошкина Галина Вячеславовна 10.05.2019

#### Схема данных

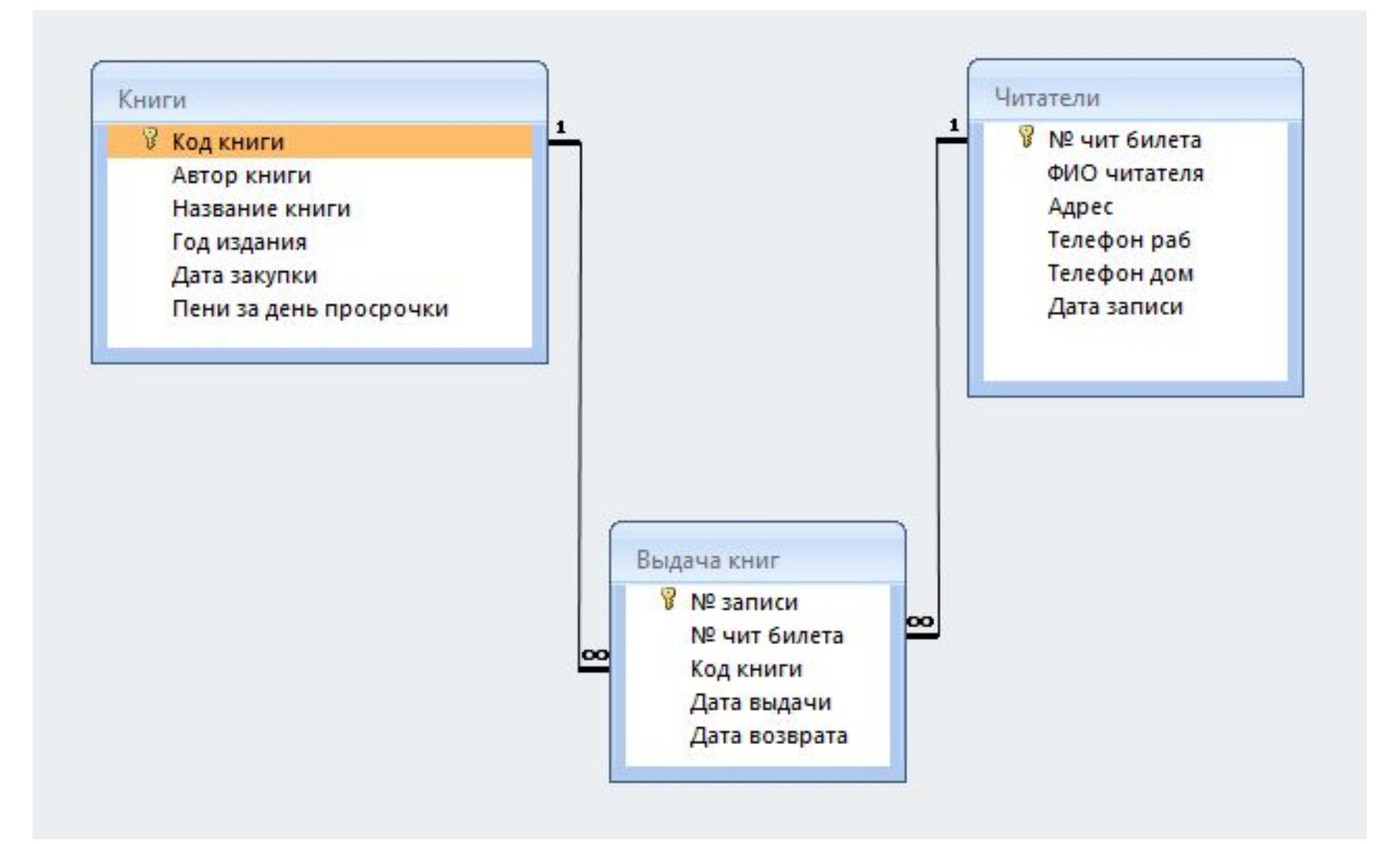

#### Главная кнопочная форма

Содержит кнопки для перехода к различным объектам ИС. Она содержит 5 кнопок:

- Формы таблиц (осуществляет переход к кнопкам, позволяющим открыть одну из форм таблиц)
- Запросы (осуществляет переход к кнопкам выбора запросов с группировкой записей)
- Запросы-действия (осуществляет переход к кнопкам, открывающим запросы-действия)
- Отчёты (осуществляет переход к кнопкам, позволяющим открыть один из отчётов)
- Выход (закрывает форму)

## Форма таблицы Читатели

Содержит 6 полей:

- № чит билета
- ФИО читателя
- Адрес
- Телефон раб
- Телефон дом
- Дата записи

Также содержит кнопки:

- Выполненные в виде стрелок (для перехода между записями)
- Выполненные в виде стрелок с ограничением (для перехода к первой и последней записи)
- Добавить запись (для добавления записи необходимо ввести данные нового читателя и нажать кнопку)
- Выполненная в виде открытой двери (закрывает форму)

# Форма таблицы Книги

Содержит 6 полей:

- Код книги
- Автор книги
- Название книги
- Год издания
- Дата закупки
- Пени за день просрочки (в рублях)

Также содержит кнопки:

- Выполненные в виде стрелок (для перехода между записями)
- Выполненные в виде стрелок с ограничением (для перехода к первой и последней записи)
- Добавить запись (для добавления записи необходимо ввести данные новой книги и нажать кнопку)
- Выполненная в виде открытой двери (закрывает форму)

#### Выдача книг

Содержит 5 полей:

- № записи (выставляется автоматически)
- Читатель (выбирается из списка)
- Книга (выбирается из списка)
- Дата выдачи
- Дата возврата

Также содержит кнопки:

- Выполненные в виде стрелок (для перехода между записями)
- Выполненные в виде стрелок с ограничением (для перехода к первой и последней записи)
- Добавить запись (для добавления записи необходимо ввести данные и нажать кнопку)
- Выполненная в виде открытой двери (закрывает форму)

### Таблицы

- Содержат данные для форм таблиц. Число столбцов таблицы равно числу полей формы этой таблицы.
- Таблица Switchboard Items создаётся автоматически вместе с Главной кнопочной формой. Необходима для работы Главнйо кнопочной формы.

## Запросы

- Для текст полей с точн совп для текстовых полей с точным совпадением. Показывает ФИО читателей, взявших книгу «Горе от ума»
- Для текст полей с неточн совп для текстовых полей с неточным совпадением. Показывает ФИО читателей, которые взяли книги, фамилии авторов которых начинаются на «П» или «Г»
- Для числовых полей показывает ФИО читателей, которые взяли книги года издания с 1990 по 2000
- С параметром показывает ФИО читателей, взявших книгу в указанную дату
- Перекрёстный с группировкой показывает сколько раз выдавалась каждая книга каждого автора
- С вычисляемым полем показывает ФИО читателей, которые просрочили возврат книги с указанием дней просрочки

## Запросы-действия

- На изменение в таблице Книги уменьшает все пени за день просрочки на 15%
- На удаление удаляет из таблицы Читатели запись о читателе по вводу № чит билета
- На добавление записи добавляет в таблицу Книги новую запись по вводу всех значений полей
- На создание таблицы создаёт таблицу, в которой указаны пени за день просрочки книг 2018 года издания

## Отчёты

- Выдача книг
- Книги
- Читатели с параметром

## Отчёт Выдача книг

Содержит:

- Название книги
- ФИО читателя, которому была выдана книга
- Дата выдачи
- Дата возврата
- Количество дней, которые книга была у читателя
- Количество раз выдачи книги
- Количество раз выдачи всех книг (в итогах)

## Отчёт Книги

Содержит:

- Код книги
- Автора книги
- Название книги
- Год издания
- Дата закупки
- Пени за день просрочки
- Число записей (в итогах)
- Средняя пеня (в итогах)

## Отчёт Читатели с параметром

Для создания отчёта необходимо указать дату. В отчёте указано какие книги выдавались читателям в указанную ранее дату.

Отчёт содержит:

- ФИО читателя
- Автора книги
- Название книги
- Количество читателей, которым были выданы книги (в итогах)

#### Главная кнопочная форма

Гиперссылка:

Главная кнопочная форма